# **Windows 10 IoT Enterprise 2019 LTSC**

# **Anwenderhandbuch**

Version: **1.30 (April 2023)**

#### **Impressum**

B&R Industrial Automation GmbH B&R Straße 1 5142 Eggelsberg Österreich Telefon: +43 7748 6586-0 Fax: +43 7748 6586-26 [office@br-automation.com](mailto:office@br-automation.com)

#### **Disclaimer**

Alle Angaben entsprechen dem aktuellen Stand zum Zeitpunkt der Erstellung dieses Dokuments. Jederzeitige inhaltliche Änderungen dieses Dokuments ohne Ankündigung bleiben vorbehalten. B&R Industrial Automation GmbH haftet insbesondere für technische oder redaktionelle Fehler in diesem Dokument unbegrenzt nur (i) bei grobem Verschulden oder (ii) für schuldhaft zugefügte Personenschäden. Darüber hinaus ist die Haftung ausgeschlossen, soweit dies gesetzlich zulässig ist. Eine Haftung in den Fällen, in denen das Gesetz zwingend eine unbeschränkte Haftung vorsieht (wie z. B. die Produkthaftung), bleibt unberührt. Die Haftung für mittelbare Schäden, Folgeschäden, Betriebsunterbrechung, entgangenen Gewinn, Verlust von Informationen und Daten ist ausgeschlossen, insbesondere für Schäden, die direkt oder indirekt auf Lieferung, Leistung und Nutzung dieses Materials zurückzuführen sind.

B&R Industrial Automation GmbH weist darauf hin, dass die in diesem Dokument verwendeten Hard- und Softwarebezeichnungen und Markennamen der jeweiligen Firmen dem allgemeinen warenzeichen-, marken- oder patentrechtlichen Schutz unterliegen.

Hard- und Software von Drittanbietern, auf die in diesem Dokument verwiesen wird, unterliegt ausschließlich den jeweiligen Nutzungsbedingungen dieser Drittanbieter. B&R Industrial Automation GmbH übernimmt hierfür keine Haftung. Allfällige Empfehlungen von B&R Industrial Automation GmbH sind nicht Vertragsinhalt, sondern lediglich unverbindliche Hinweise, ohne dass dafür eine Haftung übernommen wird. Beim Einsatz der Hard- und Software von Drittanbietern sind ergänzend die relevanten Anwenderdokumentationen dieser Drittanbieter heranzuziehen und insbesondere die dort enthaltenen Sicherheitshinweise und technischen Spezifikationen zu beachten. Die Kompatibilität der in diesem Dokument dargestellten Produkte von B&R Industrial Automation GmbH mit Hardund Software von Drittanbietern ist nicht Vertragsinhalt, es sei denn, dies wurde im Einzelfall gesondert vereinbart; insoweit ist die Gewährleistung für eine solche Kompatibilität jedenfalls ausgeschlossen und hat der Kunde die Kompatibilität in eigener Verantwortung vorab zu prüfen.

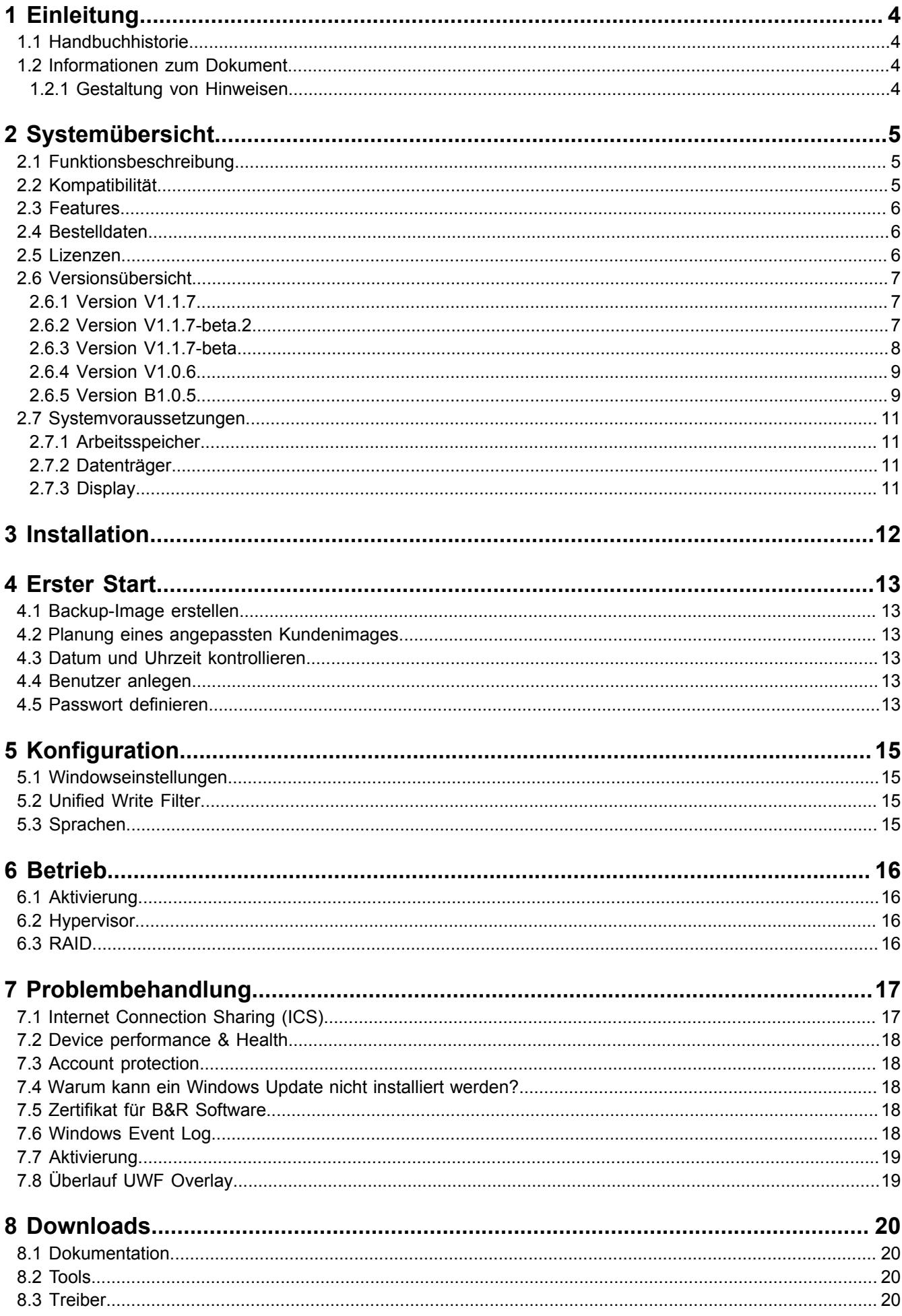

# <span id="page-3-0"></span>**1 Einleitung**

### **Information:**

**B&R stellt Dokumente so aktuell wie möglich zur Verfügung. Die aktuellen Versionen stehen auf der B&R Homepage [www.br-automation.com](https://www.br-automation.com) zum Download bereit.**

### <span id="page-3-1"></span>**1.1 Handbuchhistorie**

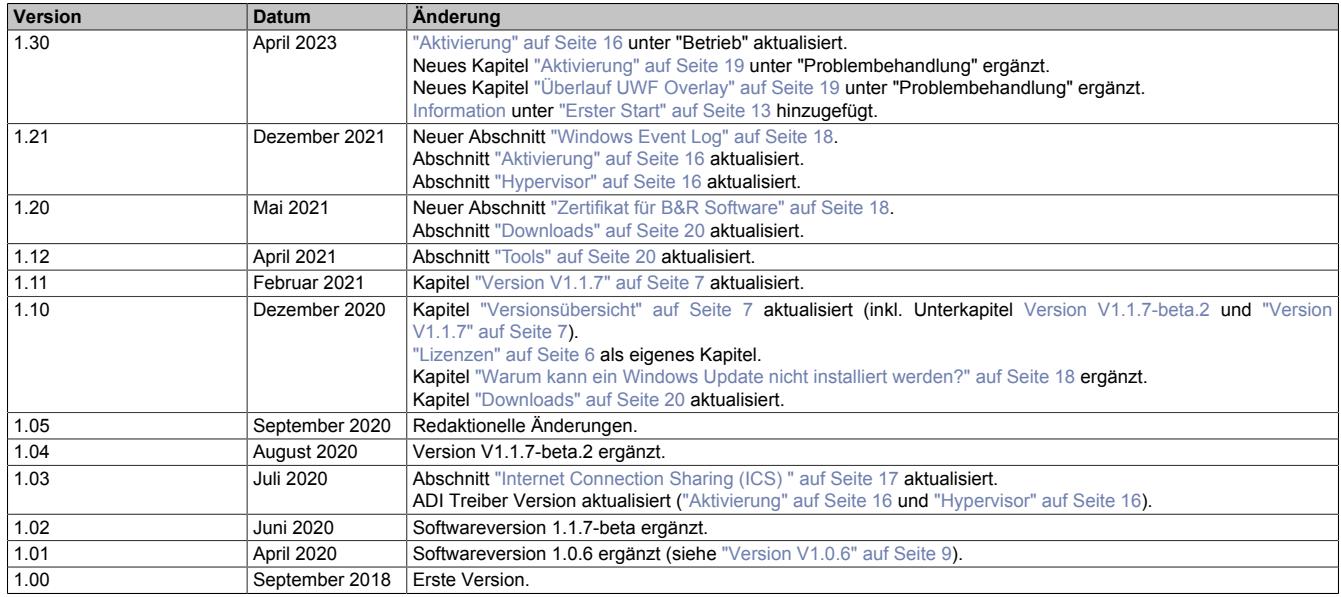

#### <span id="page-3-2"></span>**1.2 Informationen zum Dokument**

**Dieses Dokument richtet sich nicht an Endkunden! Die für Endkunden notwendigen Sicherheitshinweise müssen vom Maschinenbauer oder Systemanbieter in die Betriebsanleitung für Endkunden in der jeweiligen Landessprache übernommen werden.**

#### <span id="page-3-3"></span>**1.2.1 Gestaltung von Hinweisen**

#### **Sicherheitshinweise**

Enthalten **ausschließlich** Informationen, die vor gefährlichen Funktionen oder Situationen warnen.

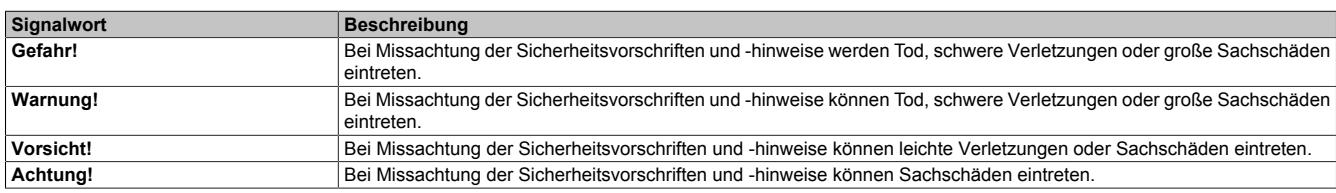

#### **Allgemeine Hinweise**

Enthalten **nützliche** Informationen für Anwender und Angaben zur Vermeidung von Fehlfunktionen.

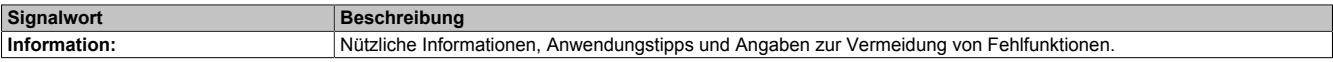

# <span id="page-4-0"></span>**2 Systemübersicht**

### <span id="page-4-1"></span>**2.1 Funktionsbeschreibung**

B&R unterstützt Windows 10 in Form von angepassten Images basierend auf Windows 10 IoT Enterprise 2019 LTSC.

Windows 10 IoT Enterprise 2019 LTSC ist der Nachfolger von Windows 10 IoT Enterprise 2016 LTSB und basiert auf der neuen Windows 10-Technologie. Das Betriebssystem bietet ein höheres Schutzniveau für industrielle Anwendungen durch zusätzliche Lockdown-Funktionen. Windows 10 IoT Enterprise 2019 LTSC ist eine spezielle Version von Windows 10 Enterprise für industriellen Einsatz (Long Term Servicing Channel) und basiert auf einem Windows 10 Stand Build 17763 (1809).

#### **Tipp:**

Für eine Web-Suche wird der Suchbegriff "Windows 10 Enterprise LTSC" empfohlen, da damit mehr Treffer erzielt werden.

LTSC (Long Term Servicing Channel) bedeutet im Gegenzug zu einer Standard Windows 10 Version, dass sich der Feature-Umfang im Laufe der Zeit nicht verändert. In einer "Standard Windows 10 Version" kann man automatische Feature-Updates und auch Sicherheitsupdates nicht völlig verhindern, sondern bei bestimmten Versionen maximal um einige Monate hinauszögern. Irgendwann kommt aber der Zeitpunkt, an dem ein Standard Windows 10 die Feature-Updates bzw. Sicherheitsupdates installiert und einen automatischen Reboot durchführt.

In einer Windows 10 IoT Enterprise 2019 LTSC Version können Sicherheitsupdates und die damit verbundenen automatischen Reboots deaktiviert werden. Feature-Updates sind laut aktueller Microsoftvorgabe nicht geplant bzw. möglich, sondern werden mit erst einer neuen LTSC Version durchgeführt!

### <span id="page-4-2"></span>**2.2 Kompatibilität**

B&R unterstützt Windows 10 IoT Enterprise 2019 LTSC auf folgenden Geräten:

- Automation PC 3100 (APC3100)
- Automation PC 2200 (APC2200)
- Automation PC 910 (APC910 mit HM170/QM170/CM236 Chipsatz)
- Automation PC 3100 mobile (MPC3100)
- Panel PC 3100 (PPC3100)
- Panel PC 2200 (PPC2200)
- Panel PC 1200 (PPC1200)
- Panel PC 900 (PPC900 mit HM170/QM170 Chipsatz)

### <span id="page-5-0"></span>**2.3 Features**

Windows 10 IoT Enterprise 2019 LTSC unterstützt folgende Microsoft Features:

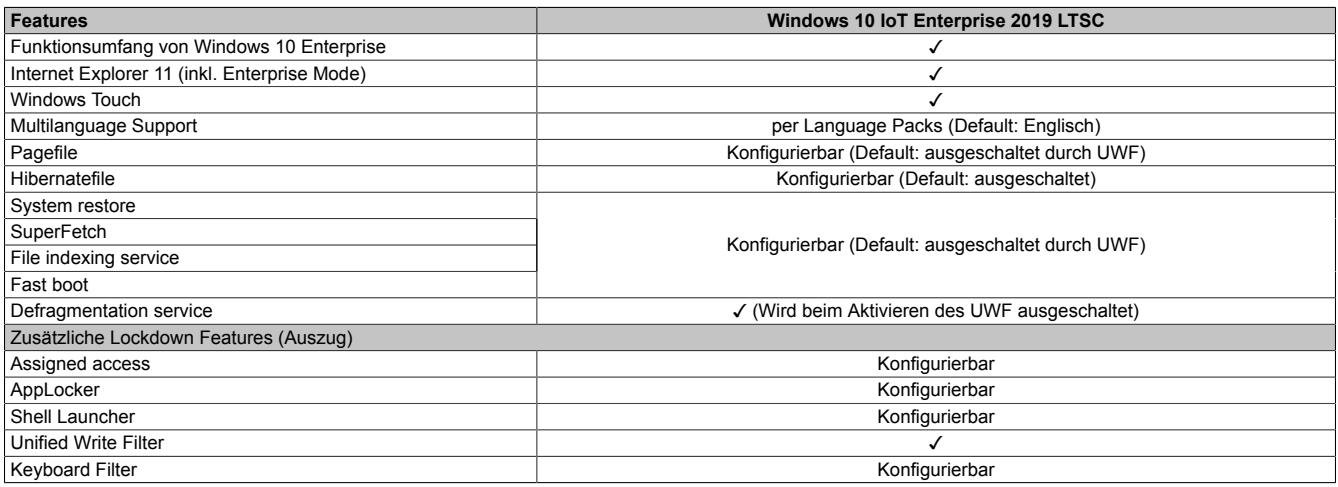

Unter anderem existieren folgende Unterschiede zu einem Standard Windows 10 Enterprise:

- Windows 10 IoT Enterprise 2019 LTSC beinhaltet kein Cortana, keinen Microsoft Edge Browser und keinen Microsoft Store.
- Die LTSC Version basiert auf Build 17763 von Windows 10 und erhält keine Featureupdates.
- Die von B&R installierte Version enthält optimierte Einstellungen für den Betrieb im industriellen Umfeld.

Diese werden im Detail im **Windows 10 IoT Enterprise 2019 LTSC Working Guide** beschrieben. In diesem befinden sich Informationen zum Installieren von Sprachen, Aktivieren von Lockdown und anderen Features.

#### **Information:**

**Diese Einstellungen, sowie alle in der LTSC Version nicht enthaltenen Features, bewirken ein unterschiedliches Verhalten im Vergleich zu einer Windows 10 Enterprise Standardinstallation.**

### <span id="page-5-1"></span>**2.4 Bestelldaten**

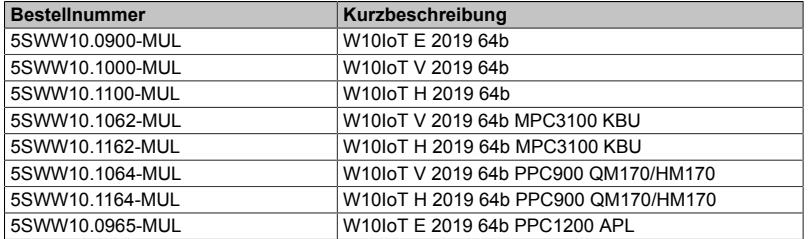

### <span id="page-5-2"></span>**2.5 Lizenzen**

Windows 10 IoT Enterprise 2019 LTSC steht mit drei verschiedenen Lizenzen zur Verfügung, die abhängig von der verwendeten CPU Leistungsklasse sind. Windows 10 bietet bei allen Lizenzen dieselbe Funktionalität.

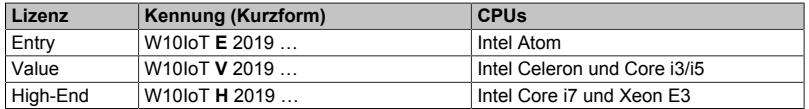

Die B&R Erweiterungen in den Standardimages verwenden Teile des 7-Zip-Programms. 7-Zip ist unter der GNU LGPL-Lizenz lizenziert. Der Quellcode ist auf der Homepage des Programms zu finden (<www.7-zip.org>).

### <span id="page-6-0"></span>**2.6 Versionsübersicht**

Nachfolgende Tabelle zeigt die Zuordnung der B&R Standardimages zur verwendeten B&R Windows 10 IoT Enterprise 2019 LTSC Version:

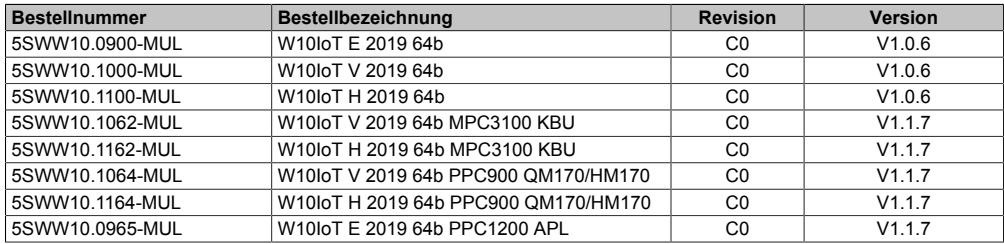

### **Information:**

**Die von B&R erstellten Images basieren auf bestimmten Windows Update Versionen. Diese sind in der Beschreibung der einzelnen Versionen anhand der enthaltenen KB-Nummern ersichtlich. Des Weiteren sind mit dieser auf der Homepage des Microsoft Supports [\(https://support.microsoft.com/](https://support.microsoft.com/)) zusätzliche Informationen zu finden (z. B. zu bekannten Problemen).**

#### <span id="page-6-1"></span>**2.6.1 Version V1.1.7**

Unterstützte Geräte:

- Automation PC 3100 mobile (MPC3100)
- Panel PC 900 (PPC900 mit HM170/QM170 Chipsatz)
- Panel PC 1200 (PPC1200)

Folgende B&R Standardimages basieren auf B&R Windows 10 IoT Enterprise 2019 LTSC Version 1.1.7:

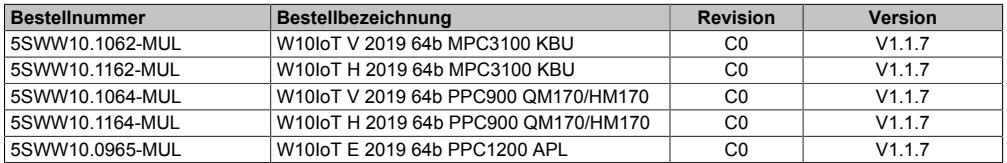

#### Version: V1.1.7 / 23.11.2020

Folgende Microsoft QFEs (WinVer 17763.1613) sind installiert:

+ KB4587735, KB4462930, KB4465065, KB4580325, KB4586839, KB4586875, KB4586877, KB4594442

Zusätzliche inkludierte Treiber:

- + B&R Devices 1.5.0.0
- + Chipset APL 10.1.1.38
- + Chipset APL TXE 3.0.0.1115
- + Chipset HM76\_QM77\_BYT 10.0.27
- + Chipset HM170\_QM170\_CM236 10.1.1.38
- + Chipset HM170\_QM170\_CM236 MEI 11.8.81.3807
- + Chipset KBU 10.1.1.38
- + Chipset KBU MEI 11.8.81.3807
- + Graphics HM76 15.28.24.64.4229
- + Graphics HM170\_QM170\_CM236\_KBU\_APL 27.20.100.8782
- + Graphics QM77\_BYT 15.33.51.64.5146
- + Network Intel\_82573\_574\_567\_579\_I210\_I219 25.5
- + RapStorTech HM170\_QM170\_CM236 15.9.8.1050
- + RapStorTech KBU 17.8.0.1065
- + UniversalADI APC910\_PPC900 2.3.1
- + UniversalADI APC2200\_PPC2200 2.3.1
- + UniversalADI APC2100\_PPC2100 2.3.1
- + UniversalADI APC3100\_PPC3100 2.3.1
- + UniversalADI MPC3100 2.3.1 + UniversalADI PPC1200 2.3.1
- + Touch Treiber V1.4.3
- 

#### <span id="page-6-2"></span>**2.6.2 Version V1.1.7-beta.2**

Unterstützte Geräte:

- Automation PC 3100 mobile (MPC3100)
- Panel PC 900 (PPC900 mit HM170/QM170 Chipsatz)
- Panel PC 1200 (PPC1200)

Folgende B&R Standardimages basieren auf B&R Windows 10 IoT Enterprise 2019 LTSC Version 1.1.7-beta.2:

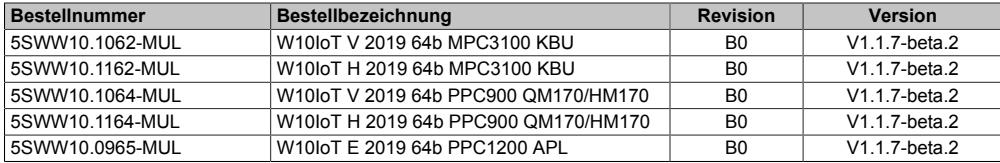

#### Version: V1.1.7-beta.2 / 27.07.2019

Folgende Microsoft QFEs (WinVer 17763.1217) sind installiert:

+ KB4558997, KB4462930, KB4494174-v3, KB4561600, KB4558998, KB4559003, KB4562901,

KB4562902

Zusätzliche inkludierte Treiber:

- + B&R Devices 1.5.0.0
- + Chipset APL 10.1.1.38
- + Chipset APL TXE 3.0.0.1115
- + Chipset HM76\_QM77\_BYT 10.0.27
- + Chipset HM170\_QM170\_CM236 10.1.1.38 + Chipset HM170\_QM170\_CM236 MEI 11.8.79.3722
- + Chipset KBU 10.1.1.38
- 
- + Chipset KBU MEI 11.8.79.3722 + Graphics HM76 15.28.24.64.4229
- + Graphics HM170\_QM170\_CM236\_KBU\_APL 27.20.100.8337
- + Graphics QM77\_BYT 15.33.50.64.5129
- + Network Intel\_82573\_574\_567\_579\_I210\_I219 25.1.1
- + RapStorTech HM170\_QM170\_CM236 15.9.8.1050
- + RapStorTech KBU 17.8.0.1065
- + UniversalADI APC910\_PPC900 2.2.0
- + UniversalADI APC2200\_PPC2200 2.2.0
- + UniversalADI APC2100\_PPC2100 2.2.0
- + UniversalADI APC3100\_PPC3100 2.2.0
- + UniversalADI MPC3100 2.2.0
- + UniversalADI PPC1200 2.3.0
- + Touch Treiber V1.4.3

#### <span id="page-7-0"></span>**2.6.3 Version V1.1.7-beta**

#### Unterstützte Geräte:

- Automation PC 3100 mobile (MPC3100)
- Panel PC 900 (PPC900 mit HM170/QM170 Chipsatz)
- Panel PC 1200 (PPC1200)

Folgende B&R Standardimages basieren auf B&R Windows 10 IoT Enterprise 2019 LTSC Version 1.1.7-beta:

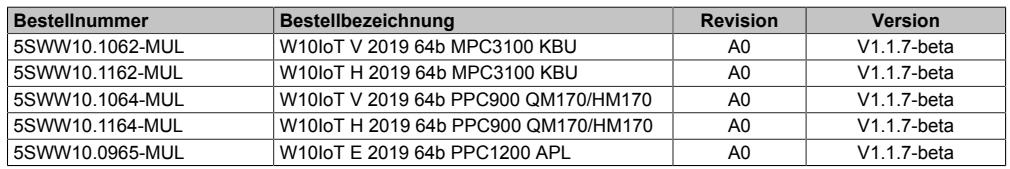

#### Version: V1.1.7-beta / 27.05.2019

Folgende Microsoft QFEs (WinVer 17763.1217) sind installiert:

+ KB4549947, KB4462930, KB5437759, KB4552924, KB4552930, KB4551853

Zusätzliche inkludierte Treiber:

- + B&R Devices 1.5.0.0
- + Chipset APL 10.1.1.38
- + Chipset APL TXE 3.0.0.1115
- + Chipset HM76\_QM77\_BYT 10.0.27
- + Chipset HM170\_QM170\_CM236 10.1.1.38
- + Chipset HM170\_QM170\_CM236 MEI 11.8.77.3664v3
- + Chipset KBU 10.1.1.38
- + Chipset KBU MEI 11.8.77.3664v3
- + Graphics HM76 15.28.24.64.4229
- + Graphics HM170\_QM170\_CM236\_KBU\_APL 26.20.100.7986
- + Graphics QM77\_BYT 15.33.50.64.5129
- + Network Intel\_82573\_574\_567\_579\_I210\_I219 25.0
- + RapStorTech HM170\_QM170\_CM236 15.9.8.1050
- + RapStorTech KBU 17.8.0.1065
- + UniversalADI APC910\_PPC900 2.2.0
- + UniversalADI APC2200\_PPC2200 2.2.0
- + UniversalADI APC2100\_PPC2100 2.2.0
- + UniversalADI APC3100\_PPC3100 2.2.0
- + UniversalADI MPC3100 2.2.0
- + UniversalADI PPC1200 2.3.0-alpha.3

#### <span id="page-8-0"></span>**2.6.4 Version V1.0.6**

Unterstützte Geräte:

- Automation PC 910 (APC910 mit HM170/QM170/CM236 Chipsatz)
- Automation PC 2200 (APC2200)
- Automation PC 3100 (APC3100)
- Panel PC 2200 (PPC2200)
- Panel PC 3100 (PPC3100)

Folgende B&R Standardimages basieren auf B&R Windows 10 IoT Enterprise 2019 LTSC Version 1.0.6:

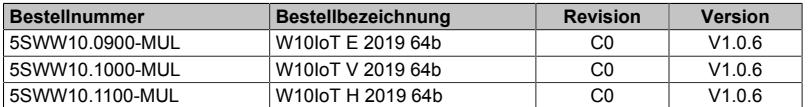

Version: V1.0.6 / 03.06.2019

Folgende Microsoft QFEs (WinVer 17763.529) sind installiert:

+ KB4480056, 4495590, 4495618, 4462930, 4497932, 4497934, 4499728

Zusätzliche inkludierte Treiber:

- + B&R Devices V1.5.0.0
- + Chipset APL V10.1.1.38
- + Chipset APL TXE V3.0.0.1115
- + Chipset HM76\_QM77\_BYT V10.0.27
- + Chipset HM170\_QM170\_CM236 V10.1.1.38 + Chipset HM170\_QM170\_CM236 MEI V11.8.60.3561\_2
- + Chipset KBU V10.1.1.38
- 
- + Chipset KBU MEI V11.8.50.3434 + Graphics HM76 V15.28.24.64.4229
- + Graphics HM170\_QM170\_CM236\_KBU\_APL V25.20.100.6615
- + Graphics QM77\_BYT V15.33.48.64.5069
- + Network Intel\_82573\_574\_567\_579\_I210\_I219 V23.5.2
- + RapStorTech HM170\_QM170\_CM236\_KBU V15.9.6.1044
- + UniversalADI APC910\_PPC900 V2.1.1
- + UniversalADI APC2200\_PPC2200 V2.1.1
- + UniversalADI APC2100\_PPC2100 V2.1.1
- + UniversalADI APC3100\_PPC3100 V2.1.1
- + Touch Treiber V1.4.3

#### <span id="page-8-1"></span>**2.6.5 Version B1.0.5**

#### Unterstützte Geräte:

- Automation PC 910 (APC910 mit HM170/QM170/CM236 Chipsatz)
- Automation PC 2200 (APC2200)
- Automation PC 3100 (APC3100)
- Panel PC 2200 (PPC2200)
- Panel PC 3100 (PPC3100)

Folgende B&R Standardimages basieren auf B&R Windows 10 IoT Enterprise 2019 LTSC Version B1.0.5:

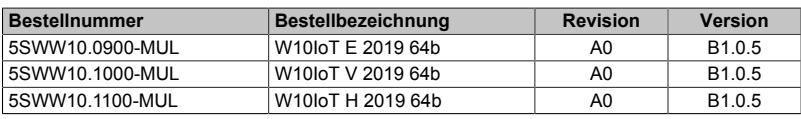

#### Version: B1.0.5 / 24.04.2019

Folgende Microsoft QFEs (WinVer 17763.437) sind installiert:

+ KB4480056, KB4486553, KB4462930, KB4483452, KB4493478, KB4493509

Zusätzliche inkludierte Treiber:

- + Audio Realtek HDA Codec V281
- + B&R Devices V1.5.0.0
- + Chipset APL V10.1.1.38
- + Chipset APL TXE V3.0.0.1115
- + Chipset HM76\_QM77\_BYT V10.0.27
- + Chipset HM170\_QM170\_CM236 V10.1.1.38
- + Chipset HM170\_QM170\_CM236 MEI V11.8.60.3561\_2
- + Chipset KBU V10.1.1.38
- + Chipset KBU MEI V11.8.50.3434
- + Graphics HM76 V15.28.24.64.4229
- + Graphics HM170\_QM170\_CM236\_KBU\_APL V25.20.100.6615
- + Graphics QM77\_BYT V15.33.48.64.5069
- + Network Intel\_82573\_574\_567\_579\_I210\_I219 V23.5.2
- + RapStorTech HM170\_QM170\_CM236\_KBU V15.9.6.1044
- + UniversalADI APC910\_PPC900 V2.0

#### Systemübersicht

- + UniversalADI APC2200\_PPC2200 V2.0
- + UniversalADI APC2100\_PPC2100 V2.0
- + UniversalADI APC3100\_PPC3100 V2.0
- + Touch Treiber V1.4.3

#### <span id="page-10-0"></span>**2.7 Systemvoraussetzungen**

#### <span id="page-10-1"></span>**2.7.1 Arbeitsspeicher**

#### Arbeitsspeicher: mind. 2 GByte

Die angegebene Speichergröße ist eine Mindestanforderung laut Microsoft. B&R empfiehlt jedoch bei 64-Bit Betriebssystemen den Einsatz von 4 GByte oder mehr.

#### <span id="page-10-2"></span>**2.7.2 Datenträger**

Datenträger: mind. 20 GByte

Bei der Mindestgröße des Datenträgers wird der Speicherbedarf der zusätzlichen Sprachpakete nicht berücksichtigt.

#### **Information:**

**Die Funktion von Windows 10 IoT Enterprise 2019 LTSC ist nur mit MLC CFast Datenträgern ab Rev. D0 gewährleistet: 5CFAST.032G-10, 5CFAST.064G-10, 5CFAST.128G-10.**

#### <span id="page-10-3"></span>**2.7.3 Display**

Windows 10 IoT Enterprise 2019 LTSC benötigt gemäß den Microsoft-Anforderungen Auflösungen von XGA (800x600) oder größer, um eine vollständige Bedienung der Windows Oberfläche zu ermöglichen (z. B. bei Systemdialogen). Für Applikationen kann eine kleinere Auflösung gewählt werden.

#### **Singletouch**

Die aktuellen B&R Singletouch Panels (analog resistiv, mit ELO oder B&R Touch Controller) werden vom B&R Touch Treiber unterstützt. Dieser ist in den B&R Standardimages bereits enthalten und wird bei Panel PCs automatisch installiert.

#### **Information:**

**Windows 10 ist für die Bedienung mit kapazitiven (PCT) Multitouch Geräten optimiert. Resistive Touchgeräte sind wegen der schlechten Erreichbarkeit der Ränder nur bedingt für Windows 10 IoT Enterprise 2019 LTSC geeignet, da einige Gesten und Bedienmöglichkeiten (z. B. Action Center) unter Umständen schwer bzw. nicht durchgeführt werden können.**

**Ein resistives Touchgerät kann unter Windows 10 IoT Enterprise 2019 LTSC im erweiterten Desktop Betrieb mit dem B&R Touch Treiber nur im Touchmodus ordnungsgemäß bedient werden.**

#### **Multitouch**

Die aktuellen B&R Multitouch Panels (PCT) werden vom inkludierten Microsoft Treiber unterstützt – es ist keine zusätzliche Installation erforderlich.

Windows 10 IoT Enterprise 2019 LTSC besitzt im Vergleich zu älteren Windows Versionen eine bessere Unterstützung für Multitouch-Geräte:

- Die Multitouch-Bedienung ist nach dem Login ohne Verzögerung möglich.
- In einer "Customized Shell" ist die Multitouch Bedienung ebenfalls sofort möglich.

# <span id="page-11-0"></span>**3 Installation**

Windows 10 IoT Enterprise 2019 LTSC wird von B&R auf einem geeigneten Datenträger installiert und aktiviert. Nach dem ersten Einschalten durchläuft das System das Out-of-Box-Experience (OOBE), in dem der Benutzer Einstellungen vornehmen kann (z. B.: Sprache, Region, Tastatur, Rechnername, Benutzername, usw.).

Das Betriebssystem wird nur mehr im UEFI-Modus installiert.

Der Datenträger, der die Windows-Partition enthält, wird im UEFI-Modus als GPT-Dateisystem (GUID-Partitionstabelle) formatiert. Für weitere Laufwerke kann entweder das GPT- oder MBR-Dateiformat (Master Boot Record) verwendet werden. Ein GPT-Laufwerk kann bis zu 128 Partitionen aufweisen.

### **Achtung!**

**Es gilt zu beachten, dass bei einer Installation im UEFI-Modus das Sichern und Wiederherstellen der Installation des GPT-Dateisystems von der verwendeten Software unterstützt werden muss.**

## <span id="page-12-0"></span>**4 Erster Start**

### <span id="page-12-6"></span>**Information:**

**Es wird empfohlen, den ersten Start des Gerätes mit ausgestecktem Netzwerkkabel durchzuführen.**

### <span id="page-12-1"></span>**4.1 Backup-Image erstellen**

B&R empfiehlt, vor dem ersten Starten des PCs, pro Geräteserie ein Backup-Image anzulegen.

Mit diesem Backup-Image kann der Auslieferungsstand wiederhergestellt werden.

### <span id="page-12-2"></span>**4.2 Planung eines angepassten Kundenimages**

Wenn das angepasste Kundenimage auf mehreren Geräten verwendet werden soll, wird empfohlen, vor dem ersten Starten des B&R Standardimages ein vollständiges Backup mit einem geeigneten Imageprogramm zu erstellen. Damit können persönliche Anpassungen jederzeit von diesem definierten Ausgangspunkt vorgenommen werden.

Mehr Informationen zur Erstellung von Kundenimages sind im **Windows 10 IoT Enterprise 2019 LTSC Working Guide** zu finden.

### **Achtung!**

**Ein Zurücksetzen des PCs bringt das Gerät nicht in den B&R Auslieferungszustand und sollte daher nicht angewendet werden! Nur ein vollständiges Backup des Datenträgers vor dem ersten Starten des Gerätes kann dies gewährleisten!**

### <span id="page-12-3"></span>**4.3 Datum und Uhrzeit kontrollieren**

Vor dem ersten Starten sind Datum und Uhrzeit im BIOS zu kontrollieren und bei Bedarf zu korrigieren.

Bei Abweichung von mehr als einem Tag kann es vorkommen, dass das Windows Update nicht mehr funktioniert! Des Weiteren kann dies zu Problemen bei einer Aktivierung bzw. beim Wiederherstellen einer Aktivierung führen.

### <span id="page-12-4"></span>**4.4 Benutzer anlegen**

#### **Information:**

**Die Funktion von B&R Standardimages ist ausschließlich mit einem lokalen Benutzerprofil gewährleistet - Microsoft Accounts als Benutzerprofile im Web werden nicht unterstützt!**

**Damit nicht aus Versehen ein Microsoft Account als Benutzerprofil definiert wird, wird empfohlen, das Netzwerkkabel auszustecken.**

B&R Standardimages sind so konfiguriert, dass während des ersten Startens ein frei definierbarer Benutzername eingegeben werden kann.

Wenn ein BuiltIn Administrator verwendet werden soll, kann das Gerät während des ersten Startens in den Audit-Mode gebracht werden (siehe **Windows 10 IoT Enterprise 2019 LTSC Working Guide**).

#### <span id="page-12-5"></span>**4.5 Passwort definieren**

B&R Standardimages sind so konfiguriert, dass während des ersten Startens für den angelegten Benutzer ein Passwort definiert werden kann.

Wird sowohl unter Windows 10 IoT Enterprise 2019 LTSC als auch unter Windows 10 1809 Build 17763 (Redstone 5) ein Passwort für einen lokalen Benutzer vergeben, müssen zwingend drei Sicherheitsfragen definiert werden.

Es ist nicht möglich dies zu ändern. Erst ab Windows 10 Build 18237 existiert eine Group Policy, mit der diese Funktion abgeschaltet werden kann: **Prevent the use of security questions for local accounts**.

Als Workaround wird empfohlen, das Passwort erst nach dem ersten Einschalten zu vergeben (bei Windows 10 IoT Enterprise 2019 LTSC):

- 1. Das Menü **Start / Settings / Account / Sign-in Options** öffnen.
- 2. Im Abschnitt "Password" den Button "Add" betätigen.
- 3. Einen **Password hint** eingeben.

# <span id="page-14-0"></span>**5 Konfiguration**

#### <span id="page-14-1"></span>**5.1 Windowseinstellungen**

Die Konfiguration von Windows erfolgt über die Windows Standarddialoge und –möglichkeiten. Für mehr Information ist die Microsoft Homepage [www.microsoft.com](http://www.microsoft.com) zu konsultieren.

Für die komfortablere Konfiguration von einigen Windows Einstellungen steht von B&R das Programm **Windows Settings Changer** als extra Download zur Verfügung.

### <span id="page-14-2"></span>**5.2 Unified Write Filter**

Für die komfortablere Konfiguration des Unified Write Filters steht von B&R das Programm **UWF Management** als extra Download zur Verfügung.

#### <span id="page-14-3"></span>**5.3 Sprachen**

Windows 10 IoT Enterprise 2019 LTSC ist multilingual ausgelegt und bietet eine Vielzahl an Sprachen zur Auswahl an (inklusive arabischer und chinesischer Zeichensätze).

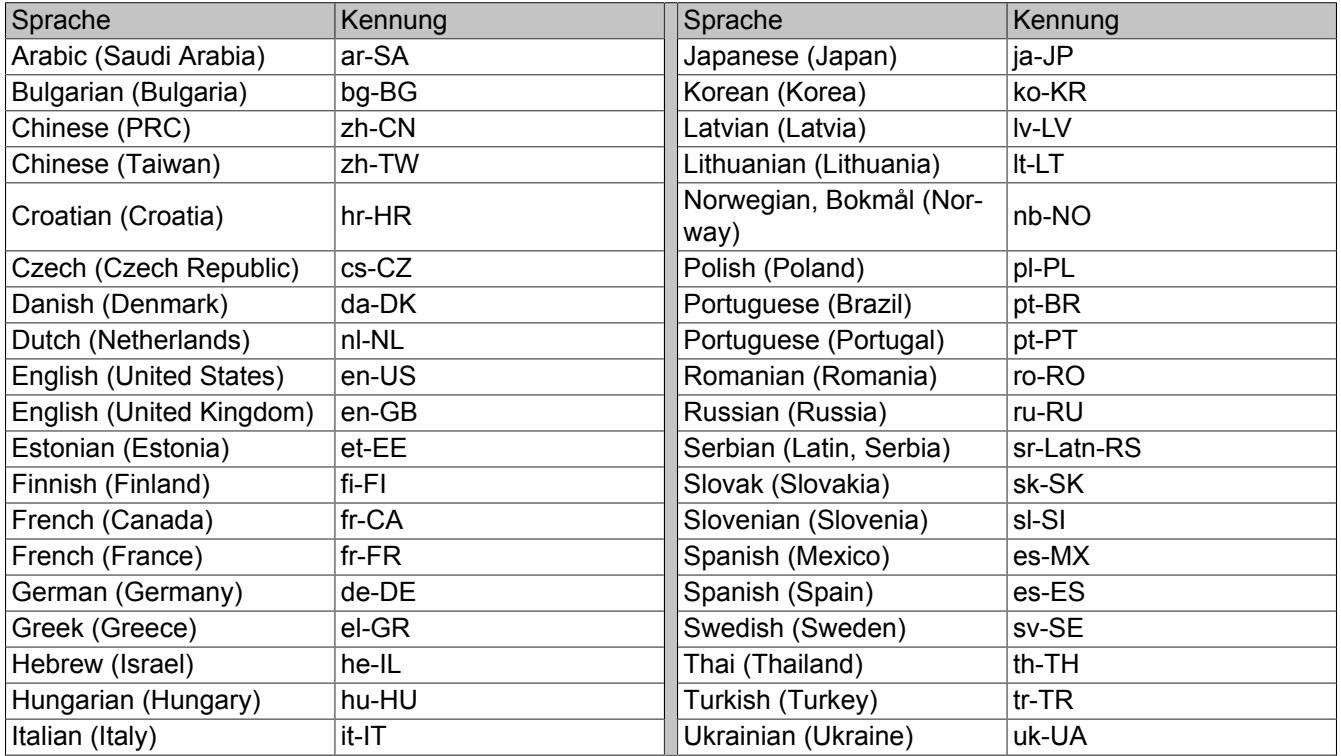

Die unterstützten Sprachen stehen von B&R als extra Download zur Verfügung (**Windows 10 IoT Enterprise 2019 LTSC Language Pack**). Die nachträgliche Installation von Sprachen ist im **Windows 10 IoT Enterprise 2019 LTSC Working Guide** beschrieben. Dieser steht ebenfalls als Download auf der B&R Homepage [www.br-auto](http://www.br-automation.com)[mation.com](http://www.br-automation.com) zur Verfügung.

# <span id="page-15-0"></span>**6 Betrieb**

### <span id="page-15-1"></span>**6.1 Aktivierung**

Windows 10 IoT Enterprise 2019 LTSC wird bereits bei B&R installiert und aktiviert. Der Aktivierungsstatus kann über **Control Panel / System and Security / System** kontrolliert werden:

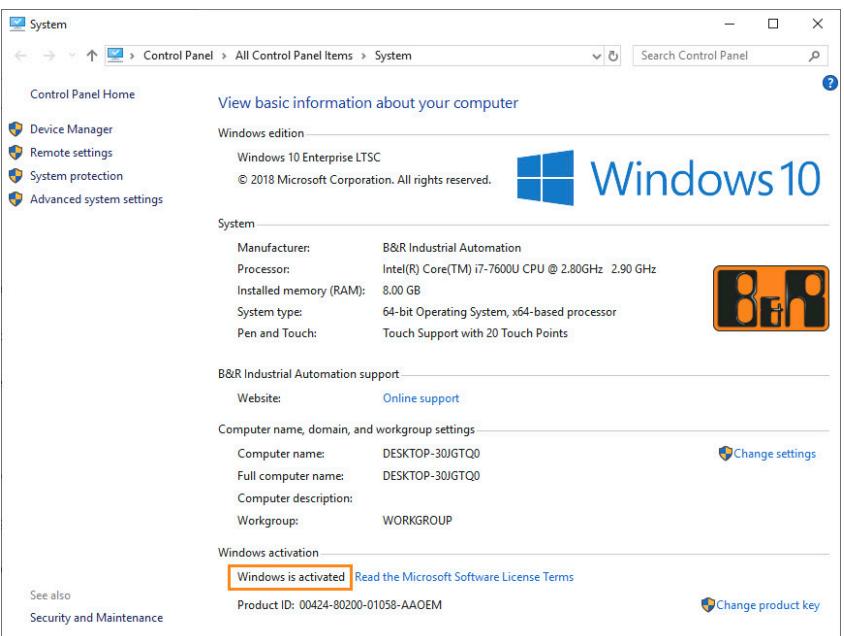

Die von B&R durchgeführte Aktivierung wird durch spezielle B&R Erweiterungen im Betriebssystem unterstützt und geht bei Änderungen an der Hardware (z. B. Austausch von Komponenten im Reparaturfall) und bei Neuinstallation des Systems nicht verloren (technische Änderungen von Microsoft vorbehalten).

#### <span id="page-15-2"></span>**6.2 Hypervisor**

Um den MTCX mit Windows und Automation Runtime gemeinsam zu nutzen, muss der Hypervisor-Modus des ADI -Treibers aktiviert werden (siehe **ADI Treiber Anwenderhandbuch**). Dafür ist ein ADI-Treiber ab Version 2.4.0 notwendig. Der aktuelle ADI-Treiber kann kostenlos von der B&R Homepage [www.br-automation.com](http://www.br-automation.com) heruntergeladen werden.

#### <span id="page-15-3"></span>**6.3 RAID**

Die PCI SATA Controller 5ACPCI.RAIC-01, 5ACPCI.RAIC-03, 5ACPCI.RAIC-05 und 5ACPCI.RAIC-06 werden aufgrund fehlender Treiber nicht unterstützt.

# <span id="page-16-0"></span>**7 Problembehandlung**

### <span id="page-16-1"></span>**7.1 Internet Connection Sharing (ICS)**

Die ICS-Funktion unter Windows 10 IoT Enterprise 2019 LTSC arbeitet nur direkt nach der Konfiguration korrekt. Nach einem Neustart des Systems ist dies nicht mehr der Fall und die ICS-Funktion muss erst vollständig deaktiviert und anschließend erneut zugewiesen werden.

Dieses Verhalten tritt sowohl bei Windows 10 IoT Enterprise 2019 LTSC, als auch bei Windows 10 1809 Build 17763 (Redstone 5) auf und konnte bereits bei der Vorgängerversion (Windows 10 IoT Enterprise 2016 LTSB) beobachtet werden. Bei Windows 10 IoT Enterprise 2015 LTSB war dieses Problem noch nicht vorhanden.

Um die ICS-Funktion nicht nach jedem Neustart des Systems manuell reaktivieren zu müssen, steht folgender Workaround zur Verfügung:

#### **Information:**

**Der ICS Workaround sollte nur verwendet werden, wenn ICS aktiviert worden ist und Probleme nach einem Neustart festgestellt wurden.**

1. Zur Behebung des Problems den folgenden Registrierungsunterschlüssel festlegen:

```
Path: HKEY_LOCAL_MACHINE\Software\Microsoft\Windows\CurrentVersion\SharedAccess
Type: DWORD
Setting: EnableRebootPersistConnection
Value: 1
```
2. Die Einstellung *ICS Service Startup mode* auf **Automatic** ändern.

### <span id="page-17-0"></span>**7.2 Device performance & Health**

Wenn das System keine Online-Verbindung herstellen kann, wird unter **Start / Settings / System / About** der Status "Device performance & Health" nicht mit einem grünen Häkchen gekennzeichnet.

### <span id="page-17-1"></span>**7.3 Account protection**

Wenn das System keine Online-Verbindung herstellen kann, wird unter **Start / Settings / System / About** der Status "Account protection" mit einem gelben Warndreieck gekennzeichnet.

#### <span id="page-17-2"></span>**7.4 Warum kann ein Windows Update nicht installiert werden?**

Zur Installation eines kumulativen Updates des Microsoft Update-Katalog [\(https://catalog.update.microsoft.com\)](https://catalog.update.microsoft.com) ist meistens die vorherige Installation eines SSU (Servicing Stack Update) erforderlich. Welches SSU für die Installation eines kumulativen Updates mindestens notwendig ist, ist im KB-Eintrag des jeweiligen Updates beschrieben.

Das neueste SSU<sup>1)</sup> ist auch auf nachfolgender Homepage zu finden: <https://portal.msrc.microsoft.com/en-us/security-guidance/advisory/ADV990001>

Bei Systemen mit wenig freiem Massenspeicher oder wenig RAM kann die Installation eines kumulativen Updates aufgrund dessen Größe nicht möglich sein (Kontrolle des freien Speichers ist während der Installation des Windows Updates im Task Manager möglich). Wenn genug freier Massenspeicher, aber wenig RAM zur Verfügung stehen, kann für die Installation des Updates vorübergehend ein Pagefile (empfohlene Größe mind. 8 GB) verwendet werden.

### <span id="page-17-3"></span>**7.5 Zertifikat für B&R Software**

Es kann vorkommen, dass manche B&R Software aufgrund neuer Root-Zertifikate als nicht vertrauenswürdig eingestuft wird:

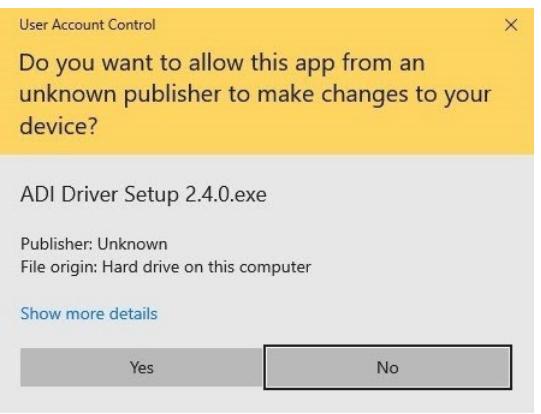

Die notwendigen Root-Zertifikate können mit dem Paket "B&R Root-Zertifikat Offline-Installation" nachinstalliert werden. Dieses Paket kann kostenlos von der B&R Homepage [www.br-automation.com](http://www.br-automation.com) heruntergeladen werden.

### <span id="page-17-4"></span>**7.6 Windows Event Log**

In B&R Standardimages scheinen üblicherweise keine kritischen Ereignisse im Event Log auf. Abhängig von eventuell zusätzlich verwendeter Hardware und installierter Software können ggfs. weitere Einträge aufscheinen. Außerdem gibt es Fehlereinträge, die nicht als kritisch zu bewerten sind, wie z.B. die Event ID 46. Diese wird aufgrund des in B&R Standardimages ausgeschaltetem Pagefile gemeldet und kann ignoriert werden.

#### Details siehe:

#### **Event ID 46 is logged when you start a computer**

<https://docs.microsoft.com/en-us/troubleshoot/windows-server/performance/event-id-46-start-a-computer>

### <span id="page-18-0"></span>**7.7 Aktivierung**

B&R Windows 10 IoT Enterprise 2019 LTSC wird während der Installation in der B&R Produktion aktiviert. Durch spätere Änderungen am System (z. B. Ersatzteile, Hypervisor, zusätzliche verbaute Hardware) kann die Aktivierung ungültig werden. Bei einer ungültigen Aktivierung kann es zur Anzeige einer "Watermark" kommen. Diese ist bei allen Anwendungen sichtbar. Zusätzlich können keine Personalisierungen am System vorgenommen werden (z. B. kann kein neuer Benutzer angelegt werden).

Ist die Wiederherstellung der Aktivierung nicht möglich, muss eine Aktivierung per Telefon oder Online-Verbindung durchgeführt werden. Ist auch die manuelle Aktivierung nicht möglich, wird empfohlen, ein HMI Report "Diagnostics Package" zu erstellen und den B&R Support zu kontaktieren.

#### **Hinweise**

- Die Aktivierung über eine Online-Verbindung setzt voraus, dass keine aktivierungsrelevanten Einschränkungen durch z. B. IT-Richtlinien bestehen.
- Die Wiederherstellung der Aktivierung im Hypervisor Betrieb wird nur unter der Voraussetzung unterstützt, dass sich der Originaldatenträger im Gerät befindet, mit welchem das Gerät in der B&R Produktion voraktiviert worden ist.
- Die Eingabe eines Produkt-Keys ist für die Aktivierung nicht erforderlich.
- Weitere Informationen zur Wiederherstellung der Aktivierung sind im **Windows 10 IoT Enterprise 2019 LTSC Working Guide** zu finden.

### <span id="page-18-1"></span>**7.8 Überlauf UWF Overlay**

Hinweise unter folgendem Microsoft Link sind zu beachten:

<https://learn.microsoft.com/en-us/windows-hardware/customize/enterprise/uwfoverlay>

# <span id="page-19-0"></span>**8 Downloads**

Es werdenfür Windows10IoT Enterprise2019LTSC zusätzlichnochfolgende Downloadsaufder B&R Homepage ([www.br-automation.com](http://www.br-automation.com)) zur Verfügung gestellt.2)

#### <span id="page-19-1"></span>**8.1 Dokumentation**

• Windows 10 IoT Enterprise 2019 LTSC Working Guide Beschreibt, wie ein B&R Windows 10 IoT Enterprise 2019 LTSC Image angepasst werden kann.

#### <span id="page-19-2"></span>**8.2 Tools**

- <span id="page-19-4"></span>• .NET Framework 3.5 Offline-Installation
- B&R Root-Zertifikat Offline-Installation Paket zur Nachinstallation notwendiger Zertifikate.
- UWF Management Dialoggeführte Software zur Konfiguration des Unified Write Filter.
- Windows 10 Recovery Solution Tool zum Wiederherstellen von Windows 10 IoT Enterprise 2019 LTSC auf einem B&R Gerät. Das Windows 10 Recovery Image (2019 LTSC) steht als extra Download zur Verfügung.
- Windows 10 IoT Enterprise 2019 LTSC Language Packs
- Windows 10 IoT Enterprise 2019 LTSC Lockdown Skripte PowerShell Skripte zum Konfigurieren der folgenden Lockdown Features: Shell Launcher, Unified Write Filter und Keyboard Filter.
- Windows Settings Changer Dialoggeführte Software zum Ändern von Windowseinstellungen.

### <span id="page-19-3"></span>**8.3 Treiber**

Das B&R Standardimage enthält alle für den Betrieb notwendigen Treiber. Sollte eine ältere Treiberversion instal-liert sein, kann die aktuellste Version von der B&R Homepage [\(www.br-automation.com\)](http://www.br-automation.com) heruntergeladen und installiert werden. Dabei ist auf einen deaktivierten Unified Write Filter (UWF) zu achten.

### **Information:**

**Es wird empfohlen, die Installation erst nach der Out-of-Box-Experience (OOBE) durchzuführen.**

**Benötigte Treiber sind nur von der B&R Homepage, nicht aber von den Herstellerseiten herunterzuladen!**